## **TAU Performance System training course**

### **Practical Sheet 1: Installing and Configuring TAU on a Linux system**

### **1.1) Installing TAU**

To begin, download and unpack the latest version of TAU to the home directory:

```
wget http://tau.uoregon.edu/tau.tgz
tar xvzf tau.tgz
```
Then go into the base TAU directory and download and unpack the Program Database Toolkit (PDT) tar

```
cd tau-2.27
wget http://tau.uoregon.edu/pdt.tgz
tar xvzf pdt.tgz
```
From the resulting PDT directory, configure and make PDT

```
cd pdtoolkit-3.25
./configure
make && make install
```
This creates a set of binaries, libraries and include files in the x86\_64 directory. These form the PDT, which TAU uses to instrument source code.

Next, return to the base TAU directory. To configure TAU's installation, run the configure script

```
./configure -pdt=/home/tautraining/tau-2.27/pdtoolkit-
3.25 -bfd=download –mpi
```
The above will configure TAU with PDT and MPI support, and download and install the binutils (BFD) library. This is a basic configuration. Additional configuration options are available such as:

```
-openmp for OpenMP threads
-papi=<path to papi install> for including Performance API library
-shmem for the TAU SHMEM library wrapper
-cuda = <math>\rho t</math> to <math>\rho d</math> in <math>\rho > 0</math> for <b>OpenCL</b> and <b>CUDA</b> profiling
```
For the purpose of the tutorial and the following practical sheets, the above PDT, binutilis and MPI configuration will be used. Once the configuration is complete, type

```
make install
```
This will place the installed TAU objects in the  $x86-64$  directory. Importantly, this will include a file called Makefile.tau-gnu-mpi-pdt. This file needs to be set as an environment variable, TAU MAKEFILE, so that TAU chooses this configuration of TAU. There are also some other environment variables related to TAU that need to be set. This is best achieved by putting the appropriate commands into the  $\sim$  /. bashrc file:

```
export TAU LIB=/home/tautraining/tau-2.27/x86 64/lib
export TAU DIR=/home/tautraining/tau-2.27
export TAU=/home/tautraining/tau-2.27/x86_64/lib
export TAU BIN=/home/tautraining/tau-2.27/x86_64/bin
export TAU_ARCH=x86_64
export TAU MAKEFILE="/home/tautraining/tau-
2.27/x86_64/lib/Makefile.tau-gnu-mpi-pdt"
export PATH=/home/tautraining/tau-2.27/x86_64/bin:$PATH
export PATH=/home/tautraining/tau-2.27/x86_64/lib:$PATH
```
These commands will put TAU's compiler wrappers into the path, so that you can use them as you would standard compilers. For example, tau cc.sh launches the C compiler wrapper, and tau f90.sh launches the F90 compiler wrapper. Also available as commands include paraprof, TAU's results viewer, and tau\_exec, which is used to execute programs (more on these commands later).

# **1.2) Configuring TAU**

Instrumenting with TAU takes 3 different forms:

- 1. library interposition with tau exec
- 2. compiler directives
- 3. source transformation with PDT.

The table below summarises their features.

Table 1.1. Different methods of instrumenting applications

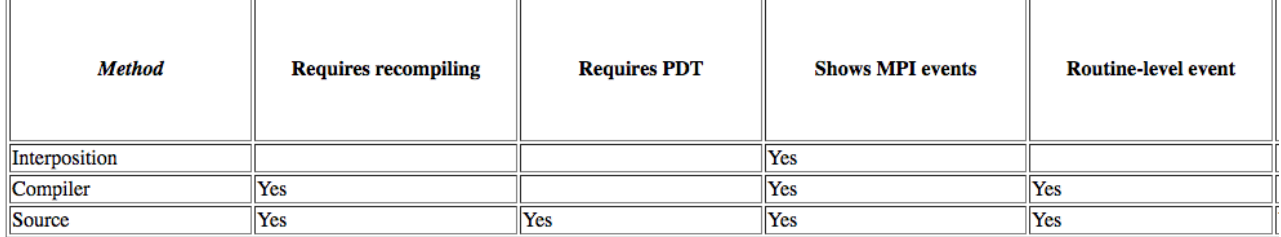

The requirements for each method increases as we move down the table: tau\_exec only requires a system with shared library support. Compiler based inst requires PDT. For this reason we often recommend that users start with Library interposition and move down the table if more features are needed.

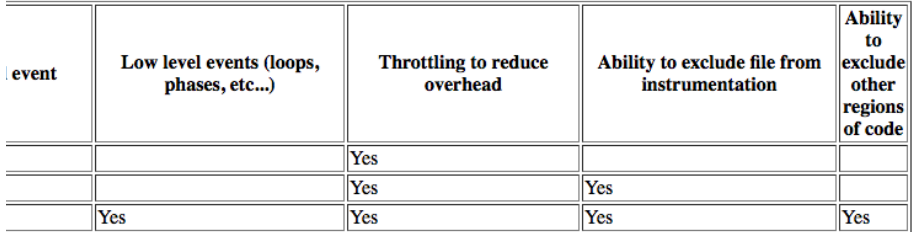

r based instrumentation requires re-compiling that target application and Source instrumentation aditionally ded.

Method 1 is utilised by simply calling

tau\_exec *executable* or mpirun –n x tau\_exec *mpi\_executable*

Methods 2 and 3 require the use of alternative C/C++/Fortran compilers built with TAU. These are tau cc.sh, tau cxx.sh, and tau f90/tau f77.sh:

tau cc.sh my code -o my program.x then ./my\_program.x or mpirun –n x my\_program.x or mpirun –n x tau\_exec my\_program.x

As you can see, methods 2 and 3 use the same compiler commands. Thus, further customisation of TAU is required to distinguish between the two. This is achieved by setting a further environment variable, TAU OPTIONS

```
export TAU OPTIONS="-optPDTInst -optRevert -optVerbose"
```
In which –optPDTInst instructs TAU to use Source-based PDT instrumentation, -optRevert instructs TAU to revert to compiler-based instrumentation if PDT fails to parse a source code file, -optVerbose gives more verbose output, which is useful for debugging.

# **1.2.1) Further configuration options**

There is a flag to set the  $C++$  parser in PDT, '-optDefaultParser'. This is important because the default C++ parser, cxxparse, does not support the C++11 standard. Setting the C++ parser to cxxparse4101 should set the parser to v4.10.1 with full C++11 support, but the flag is overwritten in the compiler wrapper tau cxx.sh:

```
TAUCOMPILER_OPTIONS="-optDefaultParser=cxxparse 
$TAUCOMPILER_OPTIONS"
```
## Editing the above line in

/home/tautraining/tau2.27/x86\_64/bin/tau\_cxx.sh to read

```
TAUCOMPILER_OPTIONS="-optDefaultParser=cxxparse4101 
$TAUCOMPILER_OPTIONS"
```
Sets the default parser to v4.10.1. It is also useful to edit  $cxxparse4101$  so that it is more verbose, and therefore prints full commands for its individual parts. To edit this, change the flag in cxxparse4101 in

```
/home/tautraining/tau-2.27/pdtoolkit-3.25/x86_64/bin
```
to read VERBOSE=on to VERBOSE=off.

The above set of changes can also be made to the  $tan \, cc$ .  $sh$  C compiler wrapper, replacing cparse with cparse4101.

TAU\_OPTIONS can also include –optTauSelectFile=<filename>. <filename> has a list of source files, loops, phases etc. to include, or exclude when using instrumentation. Note, if no excludes are present, only things 'included' are instrumented. For example:

BEGIN FILE INCLUDE LIST <Sourcefile name> END\_FILE\_INCLUDE\_LIST

Instruments only the source files listed in between the begin and end statements. A similar syntax exists with EXCLUDE instead of INCLUDE. The next level of selective instrumentation is:

```
BEGIN_INCLUDE_LIST
<full function name> 
END_INCLUDE_LIST
```
Where the full function name includes the return type and arguments to the function, not just the name. Going further still, we have

```
BEGIN_INSTRUMENT_SECTION
loops routine="#"
END_INSTRUMENT_SECTION
```
In which  $\#$  is the wildcard character, which in this case, tells PDT to instrument all  $for$  and while loops in all source files. Note -  $#$  cannot appear at the beginning of line as this is a comment. # at beginning of line must therefore be quoted. See https://www.cs.uoregon.edu/research/tau/docs/newguide/bk01ch01s03.html for more details on these selective instrumentation options. See Practical Sheet 3 for a look at how to use selective instrumentation.